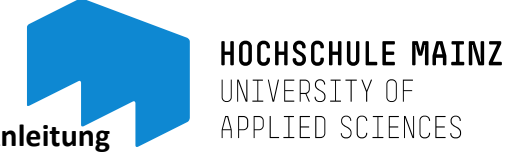

## **Endnutzerfernleihe – Anleitung**

Fernleihbestellungen können ab sofort eigenständig von Zuhause getätigt werden.

**Voraussetzung** dafür ist ein Fernleihkonto mit Guthaben. Um ein Fernleihkonto anzulegen, füllen Sie bitte den Antrag auf Endnutzerfernleihe aus, den Sie auf der Homepage der Bibliothek finden.

**Guthaben**: Jede Bestellung kostet wie bisher 1,50 Euro. Geld einzahlen können Sie nur an der Ausleihtheke zu den personalbesetzten Zeiten. Bitte beachten Sie, dass wir nur passende Beträge annehmen können da wir nicht wechseln können. Wir raten mindestens 5,00 Euro einzuzahlen (für drei Bestellungen). Maximal können 30,00 Euro eingezahlt werden. Das Guthaben verfällt nicht – nach Beendigung des Studiums können Sie es sich auszahlen lassen.

**Bestellung** aufgeben: bestellt wird über das *Hebis Portal* (zugänglich über den OPAC Reiter

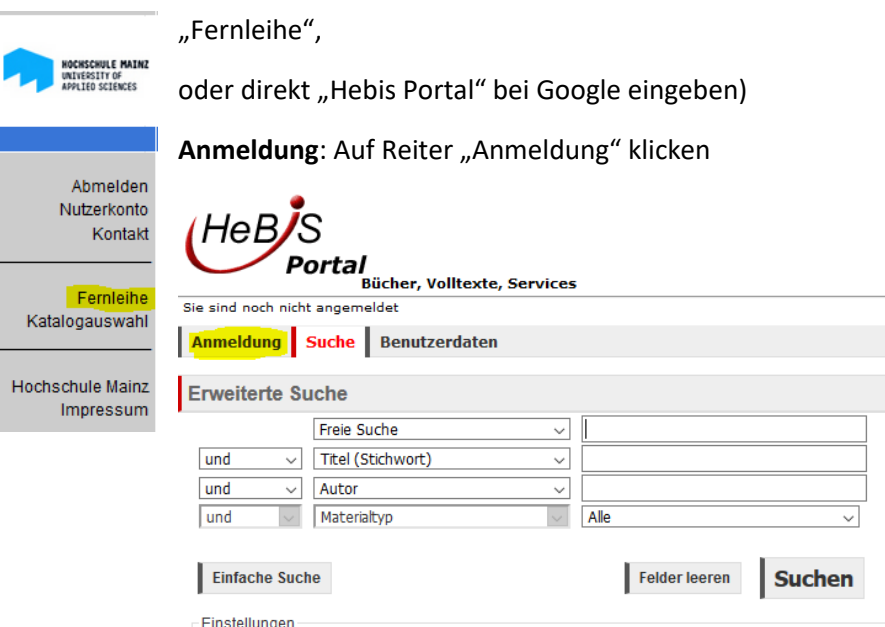

Wählen Sie als Heimatbibliothek bitte Mainz : Hochschulbibliothek aus und geben als Benutzerkennung Ihre Bibliotheksausweisnummer und als Passwort Ihr Geburtsdatum 6-stellig (TTMMJJ, wie auch bei uns um in Ihr Nutzerkonto zu gelangen) ein.

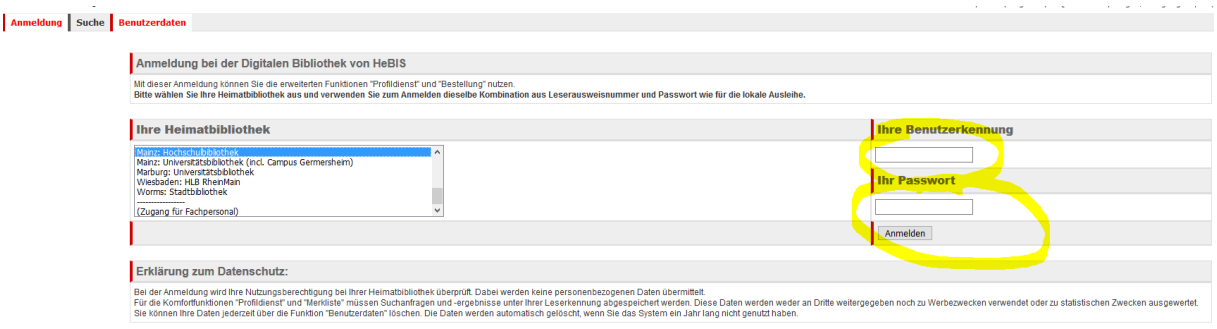

Danach können Sie wie gewohnt nach dem gewünschten Titel oder Autor suchen. Die Suchergebnisse werden nach Verbünden aufgeteilt aufgelistet. Wir gehören zum Hebis-Verbund.

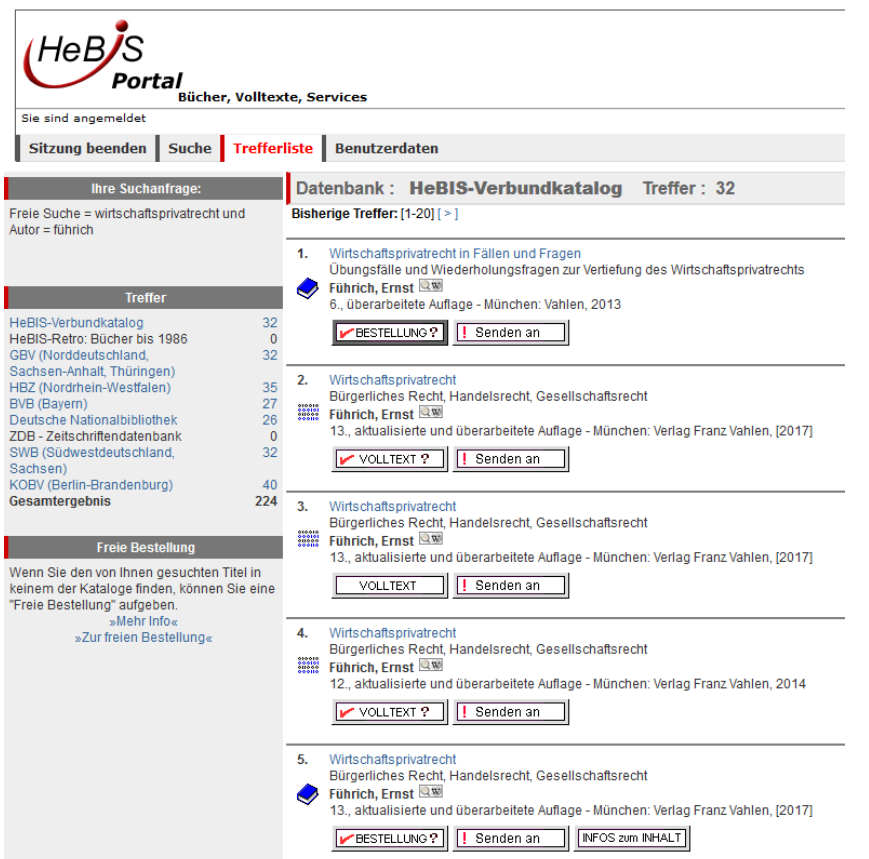

Sollten Sie einen Treffer bei Hebis angezeigt bekommen, klicken Sie bitte auf den Titel. Sie bekommen dann alle gespeicherten Informationen zu diesem Titel. Wichtig: ganz rechts gibt es einen Button OPAC.

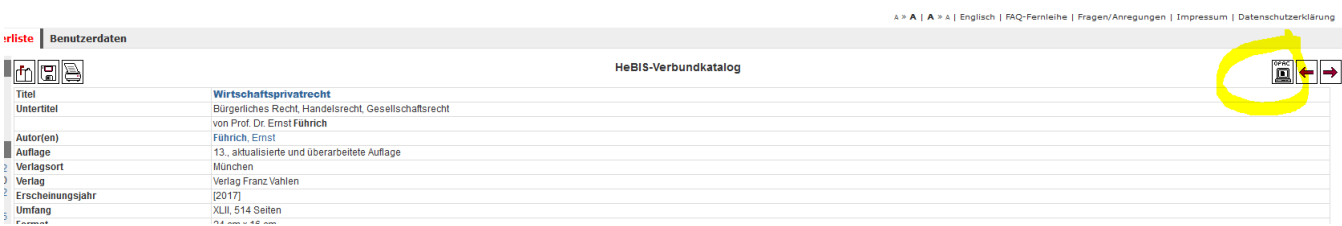

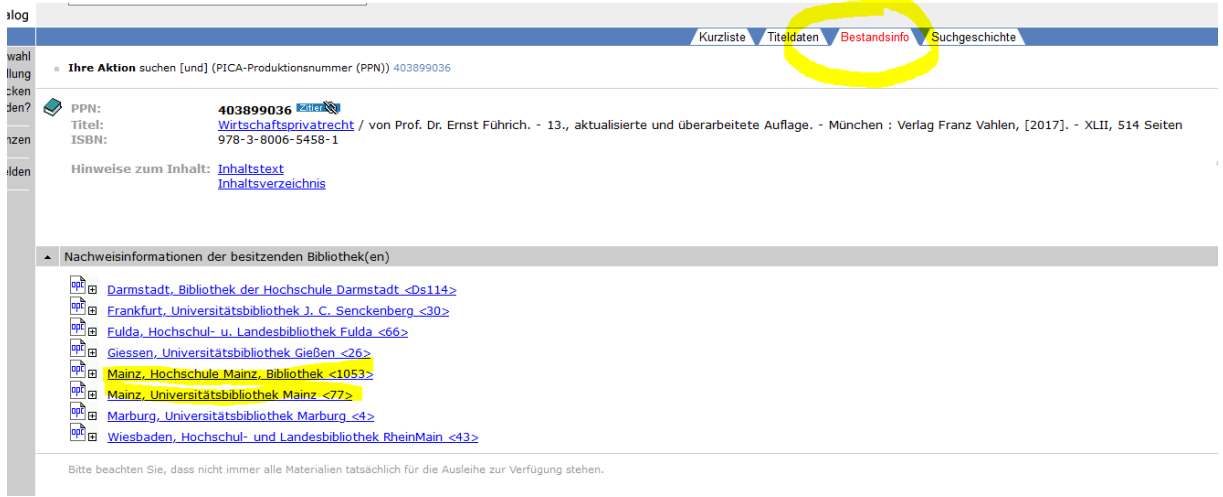

Klicken Sie bitte darauf und gehen dann auf den Reiter Bestandsinfo.

Sie bekommen angezeigt welche Bibliothek den Titel hat. Sollte dort die Hochschulbibliothek aufgeführt werden, kann die Bestellung nicht durchgeführt werden. Falls gewünscht, können Sie den Titel direkt vormerken.

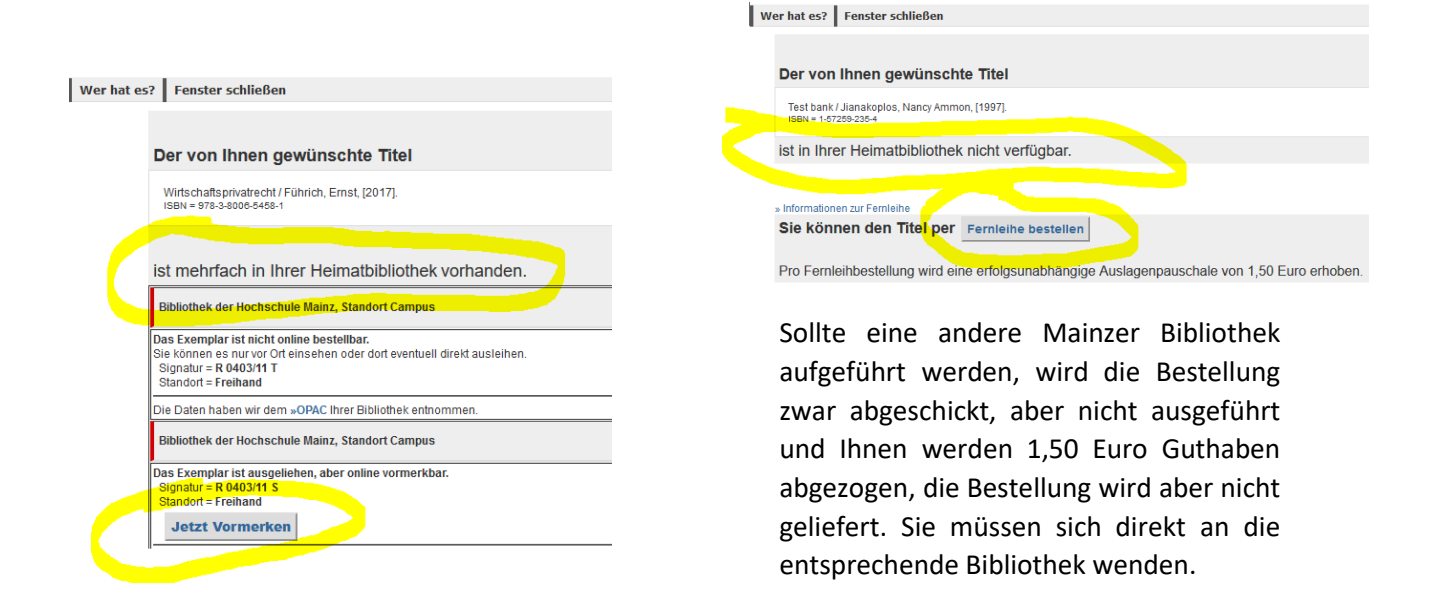

Erscheint keine Mainzer Bibliothek, können Sie das Fenster schließen und in der eigentlichen Suchmaske auf den Button "Bestellung?" gehen.

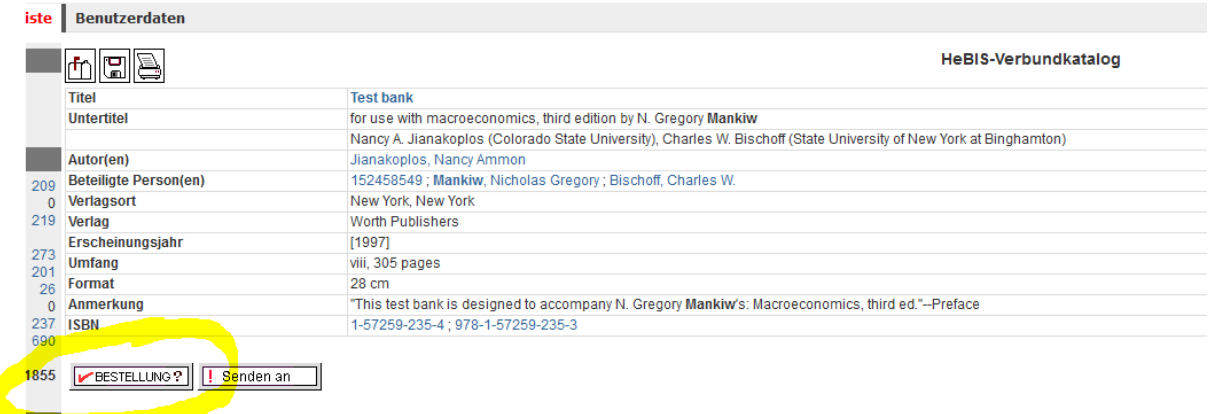

Nun öffnet sich folgendes Pop-Up Fenster:

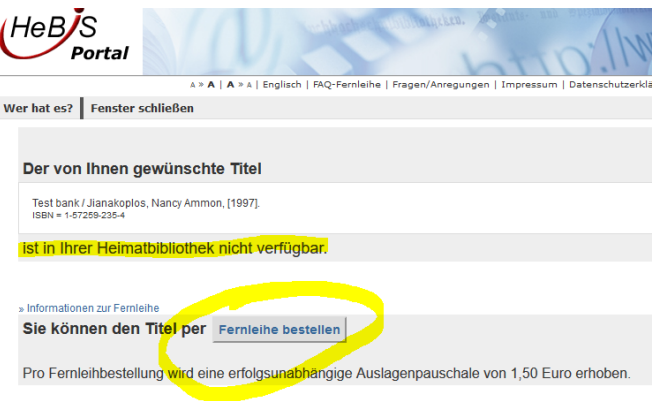

Bitte klicken Sie an, dass keine Mehrkosten erwünscht sind, bestätigen Sie, dass Sie die Fernleihe zu nicht kommerziellen Zwecken nutzen werden und geben erneut Ihr Passwort (Geburtsdatum TTMMJJ) ein.

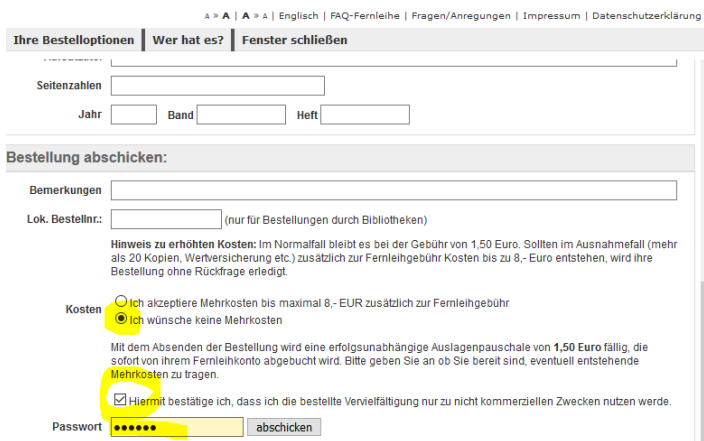

Die Bestellung ist durchgeführt, Ihnen werden 1,50€ Gebühr vom Fernleihkonto abgezogen und Sie bekommen eine E-Mail von der Bibliothek sobald der Titel eingetroffen ist und abgeholt werden kann.

**Fernleihkonto einsehen**: Sie können im Fernleihkonto (Hebis Portal) Ihr Guthaben und Ihre getätigten Bestellungen mit dem jeweiligen Status (positiv oder negativ) einsehen.

Wichtig: Sie müssen "Ihre Daten im Fernleihsystem anklicken".

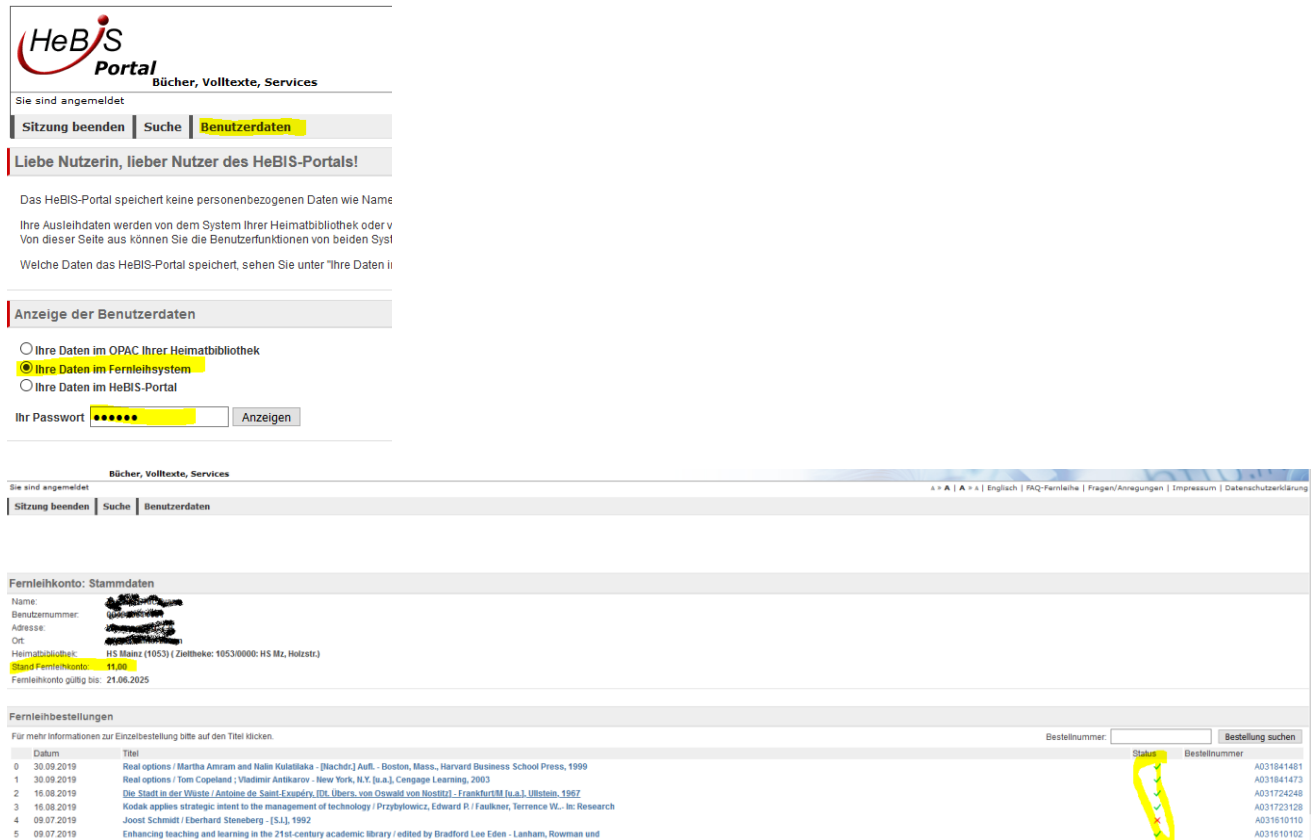

Ein grünes Häkchen bedeutet, dass Ihre Bestellung positiv quittiert wurde und Sie bald benachrichtigt werden, dass Sie das Medium abholen können. Ein rotes Kreuz bedeutet, dass es negativ quittiert wurde; die Bibliothek wird in solchen Fällen versuchen, eine erneute Bestellung aufzugeben. Das geschieht automatisch und Sie werden benachrichtigt.